Erbe Software. Ponzano, 25. 28003, MADRID.

# AVALON **INTRODUCCIÓN**

#### **Sobre estas Instrucciones**

Avalon te presenta ciertas novedades que no habrás encontrado previamente, y aunque pronto te acostumbres a ellas, estas instrucciones son necesariamente largas. Para que te lo pases lo mejor posible, recomendamos que las leas con mucha atención.

Los controles de Avalon son muy simples - UP (ARRIBA), DOWN (ABAJO), LEFT (IZQUIERDA), RIGHT (DERECHA), y FIRE (BOTON DE DISPARO). Antes de comenzar te pedirán que selecciones tu preferencia de teclado o joystick.

No son necesarios otros comandos durante la partida aunque la "P" y la "O" congelan y descongelan la acción respectivamente, y las teclas "SAVE" (S) y " LOAD" (J) pueden utilizarse para grabar la partida en curso y luego cargarla en otra ocasión.

#### **Cargando una Nueva Partida**

Si tienes un joystick , enchúfalo en el conector trasero de tu Spectrum. Conecta tu casette al Spectrum como siempre. Pulsa LOAD "" ENTER , y PLAY en el cassette. Espera a que cargue y elige la opción teclado o joystick , seguido de ENTER.

NOTA : ANTES DE QUE SE PONGA EN MARCHA EL PROGRAMA, TE PEDIRA TRES NUMEROS EN CLAVE , QUE ENCONTRARAS EN LA HOJA AZUL QUE ACOMPAÑA A TU AVALON.

#### EMPEZANDO

## **La Primera Habitación**

Cuando Avalon ha cargado y las pantallas iniciales están completas, verás una habitación tridimensional con una puerta a la derecha, un mago sentado con 1as piernas cruzadas, una ventanilla grande en la parte inferior de la pantalla que pone "MOVE" cinco veces (es un hechizo) , y una flecha que apunta al "MOVE".

Aprieta el Botón de Disparo una vez y l a ventanilla cambia hasta que "MOVE" sale en la parte superior izquierda de la ventanilla. Este es el hechizo que has seleccionado. Tres "M" a la derecha de "MOVE" te indican que te quedan tres o más usos del hechizo. A la extrema derecha hay un bastón -- éste es el portador del hechizo, y verás que el mago lleva un bastón en su mano derecha. Debajo está la frase "project thy soul " (proyecta tu alma), lo que te da una idea del efecto del hechizo "MOVE".

Por la parte inferior de la ventanilla hay una llama. Esto es una indicación de la energía que te queda. Contra más 1arga sea la llama, más energía te queda.

Pulsa el botón "FIRE" de nuevo y el display de la ventanilla parpadeará. Esto te indica que el hechizo "MOVE" está activado. Pulsando el botón de nuevo, desactiva el hechizo. Prueba pulsar varias veces el botón de disparo para ver lo que pasa; pero al final, deja el display parpadeando.

Ahora podrás usar el teclado o el joystick (según lo que seleccionaste antes) para mover al mago por la habitación. Ten en cuenta que el Mago no puede pasar por las paredes.

Para abrir la puerta mueve a Maroc(el mago) hasta el pestillo de la puerta, y ésta se abrirá. Ahora pasa a Maroc por la puerta abierta. Al principio te resultará difícil, pero pronto lo lograrás sin dificultad.

#### **Continuando la partida**

Explora el Nivel 1. Hoy muchos objetos mágicos que Maroc puede recoger simplemente pasando por ellos. No podrás abrir todas las puertas, baúles, etc. hasta que hayan recogido los hechizos, llaves u otros objetos necesarios.

Si Maroc recoge un objeto mágico, la palabra debajo del dragón rojo parpadea. Cuando esto ocurra, apaga el hechizo "MOVE" pulsando el Botón de Disparo. Normalmente verás que un nuevo hechizo se ha añadido a tu Lista de Hechizos. A veces recogerás un duplicado de un hechizo que ya tienes, con lo que tu Lista de Hechizos se quedará igual. Sin embargo, podrás entonces usar el hechizo más veces. Por ejemplo, si recoges más de una copia de "ENERGISE" , podrás dispararlo más veces antes de que se agote.

Algunos hechizos útiles que puede ser que recojas pronto son "SERVANT" (Sirviente), "ENERGISE" (Energiza),"FREEZE" (Congela) y "UNSEEN" (No visto).

# **El Hechizo "SERVANT"**

Este hechizo te da control de un personajillo que puede abrir ciertas puertas, levantar objetos, dártelos a ti o dárselos a otros magos, coger cosas de tu bolso, tirar objetos, etc. Se le mueve con las teclas o un joystick. No puede soltar ningún objeto salvo que se le apague moviéndole de su posición en la parte inferior de la pantalla, o salvo que Maroc u otro mago coja el objeto .

El saco a la espalda de Maroc puede contener algunos objetos. Cuando hayas coleccionado algunos objetos utilizando "SERVANT" y los has puesto en el saco , encuentra un sitio tranquilo y experimenta cogiendo cosas del saco y volviendo a meterlas. Cuando cojas un objeto del saco, llévatelo de Maroc , o éste lo recogerá. Podrás utilizar "SERVANT" para mirar lo que hay en el saco, moviendo el personajillo hacia el saco y luego hacia otro lado.

# **Explorando AVALON**

Al mover a Maroc de una habitación a otra encontrarás un número de criaturas, que muchas veces te atacarán y te dejarán sin energía. Debes aprender cómo manejar a las criaturas, bien saliendo de la habitación, y de la próxima habitación lo antes posible, bien viajando por los túneles. También descubrirás que algunos hechizos que hayas recogido pueden ser utilizados contra tus enemigos.

Avalon es muy complejo. Hay más de 200 habitaciones, túneles y cuevas en ocho niveles en tu camino hacia la destrucción del Señor del Caos.

Algunas pistas importantes:

- Casi todos los objetos significativos están coloreados de manera diferente de la habitación en la que se encuentran.
- Algunas puertas están cerradas con llave, y debes encontrar la llave.
- Algunas puertas son invisibles hasta que resuelvas un prob1ema.
- Hay hechizos y objetos que te ayudarán a conservar la energía según penetras más a fondo, y otros que te devolverán cerca de tu posición anterior si te matan.

## **Haciendo un mapa**

Si quieres pensar para hacer un mapa o por cualquier otra razón pulsa "P" para congelar la partida y la "O" para descongelarla.

## NIVELES

Nivel de Guardián: Primera línea de defensa (ahora en desuso) que contenía barracones y salas de guardia.

Nivel 2 : Cuevas del Desastre. Cuevas naturales en forma de habitación .

Nivel 3: Minas de la Desesperación. Cuevas recortadas en material férrico que antes alimentaban las alforjas del Señor del Caos.

Nivel 4:Grandes Salones de las Profundidades. Antaño los cuarteles de los ejércitos.

Nivel 5: Hall de Fantasmas. Donde se crean los fantasmas.

Nivel 6: Laberinto. Sólo las almas habitan por aquí.

Nivel 7: Catacumbas de los Desmuertos, donde se desviven.

Nivel 8: El sitio donde se esconde el Señor del Caos.

## LISTA DE HECHIZOS

Maroc colecciona hechizos al ir explorando las profundidades. Estos se añaden a su Lista de Hechizos que aparece en el "Spell Scroll" cuando no hay hechizos activos. El Scroll se mueve con las teclas de subida y bajada. Cuando se llega al hechizo deseado, actívalo con el Botón de Disparo o tecla "FIRE". La pantalla muestra información sobre el hechizo activado. Para usarlo, vuelve a pulsar FIRE. Una imagen parpadea mientras el hechizo funciona. Para volver a la lista, pulsa UP o DOWN.

## **Display de Hechizos**

En la parte superior del display está el nombre, que te dará una indicación sobre su uso, y el número de usos. Esta parte del display se transforma en el nombre de la parte de la ciudadela subterránea cuando llegas a una nueva habitación.

## **Display de Energía**

En la parte inferior del display hay una lengua de dragón en llamas. Esto es una señal visual de la energía que te queda. Cuando la llama se acorta y desaparece, volverás al comienzo del juego. Se oye un sonido cada vez que ganas o pierdes energía. A más nivel de pitido, más energía tienes.

#### HECHIZOS ACTIVOS

Hay varios tipos de hechizo y deberás experimentar con ellos para saber cómo cada uno funciona. Una lista general de tipos sigue:

Hechizos de fondo, p. ej."UNSEEN"

Estos hechizos, una vez activados, durarán hasta que los apagues. Puedes elegir otro hechizo mientras estos funcionan; por ejemplo, puedes "MOVE" mientras "UNSEEN". Cuando se activan, aparece en la pequeña ventanilla a la derecha inferior de la pantalla, te recuerda que tienes uno de estos hechizos en marcha. La energía que usa el hechizo se deducirá cada varios segundos. Para apagar el hechizo, vuelve a seleccionarlo y pulsa "FIRE".

Hechizos Instantáneos ,p. ej. "ENERGISE"

Tienen efecto inmediato cuando se activan, y luego la Lista vuelve al display.

Hechizos de Cursor, p. ej. "SERVANT"

Estos muestran algún objeto mientras están activos; dicho objeto puede ser dirigido con los controles de teclado o de joystick. Para apagar el hechizo, pulsa "FIRE" o mueve el objeto de su posición en la parte inferior de la pantalla.

Hechizos de Misil, p. ej. "MISSILE"

Parecidos a los de cursor. La energía del hechizo se dispara de Maroc al cursor pulsando "FIRE", y se desactiva automáticamente después de disparado. El hechizo también se puede desactivar sin disparar, moviendo el cursor fuera de la parte inferior de la pantalla.

Hechizos de Misil Repetidos, p. ej. "FLAME"

Parecidos a los de Misil, salvo que no se desactivan una vez disparados, sino que hay que mover el cursor fuera de la parte inferior de la pantalla.

# PUNTUACIÓN

Cada vez que vuelvas a la primera habitación , tu rango actual sale en la pantalla. Hay 16 rangos principales que se dividen a su vez en 8 etapas.

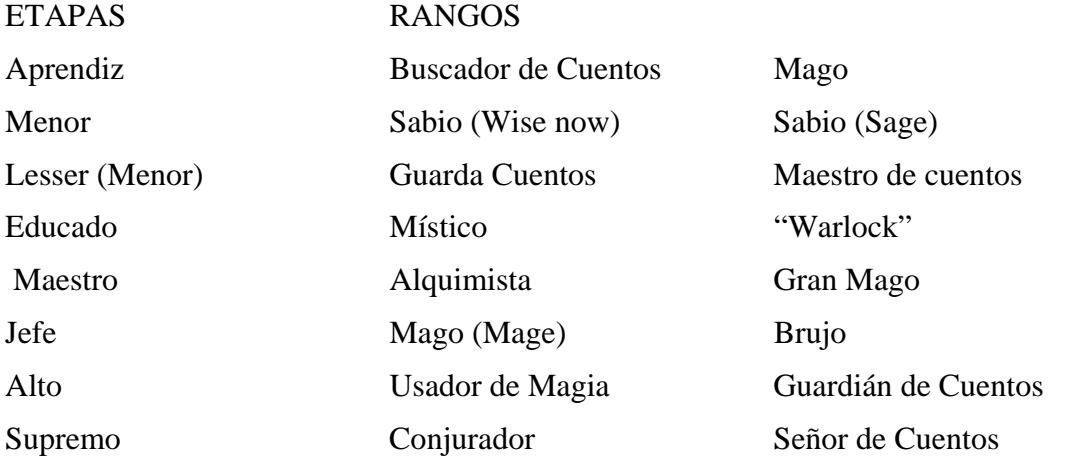

Comienzas la partida como Aprendiz de buscador de Cuentos, y vas ganando rangos según avanzas. Pero si se te acaba la energía puedes perder rangos también.

## GRABANDO Y CARGANDO UNA VIEJA PARTIDA

La partida puede ser grabada en su estado actual en cualquier momento, pulsando "P" para congelarla, poniendo una casette virgen en tu pletina y pulsando " SAVE". Al terminar, o si hay un error de carga, o pulsas "BREAK", pulsa "O" para recomenzar el juego.

Una partida anterior puede ser cargada, cargando primero la casette original de AVALON, y luego pulsando LOAD e introduciendo la casette en que grabaste la partida anterior. Si hay un error o se pulsa "BREAK ", el juego se repone al inicio para que intentes cargar de nuevo.